# **NEXTO VIDEO STORAGE pro Portable Storage for Professional Video Cameras REILTOO** User GuideVersion 07/09 NEXTODI, Inc. www.nextodi.com

#### Dear customer,

Thank you for purchasing this NEXTO VIDEO STORAGE pro product. The NEXTO VIDEO STORAGE product allows videographers to save footage from camcorders to a hard drive, without using a computer. The camcorder can then be used to record new data. NextoDI has optimized performance so that data transfers from memory card to NEXTO VIDEO STORAGE pro more quickly than to other storage devices. Data stored on the NEXTO VIDEO STORAGE pro (NVSPRO) can later be copied to a computer. The NVSPRO can also be used as a computer backup device.

NEXTO VIDEO STORAGE pro supports professional video cameras from many manufacturers, including Sony and Panasonic, and memory formats such as SxS, P2, Compact Flash (CF), Secure Digital (SD), SDHC, Multi Memory Card (MMC), Memory Stick (MS) Card.

Please read this manual before using the product. Follow operating instructions carefully to avoid damage to the product, or personal injury. This guide assumes that your NEXTO VIDEO STORAGE pro unit contains a properly formatted hard disk and a charged battery. If this is not the case, refer to the User Manual for instructions on formatting a hard disk and charging the battery.

All company names and product designations contained herein are trademarks of the respective owners. All rights are reserved.

#### **Important safety notice**

• Do not drop, jar, bump, shock, or expose NVSPRO to severe vibration while data is being transferred.

● Do not use near open flames (candles, stoves, grills, fires,) or sparks (fireworks, welding torches.).

● Backup your data. Under no conditions is NextoDI, Inc. liable for loss of or damage to a computer; or loss of, or damage to, a program, records, or data; or any consequential or incidental damages.

For more inquiries, contact or consult our technical advisory service:

http://www.nextodi.com/en/support/en\_qna.php

\* NextoDI Co.,Ltd. reserves the right to make improvements and/or changes to the product and programs described in this User's Guide at any time without notice.

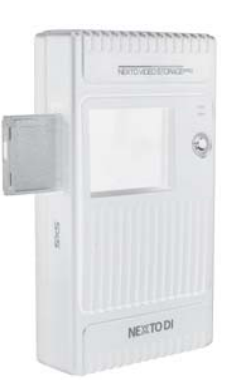

## **Table of Contents**

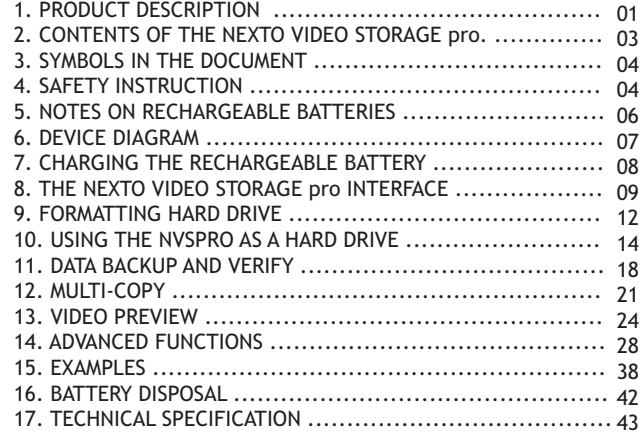

## **1. Product description**

The NEXTO VIDEO STORAGE pro (hereafter NVSPRO) includes 2.5"Serial ATA(SATA) hard drive and Li-Poly battery. The NVSPRO offers following functions:

#### **1. Memory card backup**

The NVSPRO contains a 2.5"SATA hard drive and Li-Poly rechargeable battery. It can copy the contents of a memory card to the internal hard drive without a PC in the field where no power source is available.

You can copy SxS cards and P2 cards through ExpressCard slot on the left side of the device and can copy CF/SD/SDHC/MMC/MS through the CF slot and 3-in-1 slot on the top of the device. For IKEGAMI GFPAK, you can copy through the eSATA/USB\_host combo port on the bottom of the device. For complete backup information, please refer to Chapter 11 of this manual.

#### **2. Multi-Copy**

The NVSPRO can copy the contents of a memory card to the internal hard drive and an external USB hard drive at the same time, allowing you to make two copies in a single operation using this function. For details of the Multi-Copy feature, see chapter 12.

#### **3. Sync**

The NVSPRO can synchronize the contents of its folder with the folder of an external USB hard drive. This allows you to make a secondary copy of the backup folder to an external USB hard drive without a computer. For details of the Sync function, see chapter 14.

#### **4. Video Preview**

The NVSPRO can display the video footage taken with professional video cameras such as the XDCAM or P2CAM, or the IKEGAMI with the color TFT LCD. The NVSPRO provides an accurate reference preview of the video clip. For details on Video Preview, see chapter 13.

#### **5. Computer connection**

The NVSPRO can be operated via USB2.0, Firewire(IEEE1394) or via high speed eSATA interface at a corresponding connection of a computer, in order to recopy data. For details of Computer Connection, see chapter 10.

#### **6. Button operation**

All the functions of the NVSPRO are controlled by two buttons, one for power on/off and the other for function control. The power button can also be used as a function control as well.

For details on Power On/Off and Button Operation, see chapter 8.

#### **7. Internal rechargeable battery and external AA battery pack**

The NVSPRO contains a Li-Poly battery so it can be used without the power adapter connected. The power adapter is used to charge the internal battery, supplying power to the main unit. The external battery can be used to charge the internal battery.

For details on Charging the Internal Battery, see chapter 7.

#### **8. Internal hard drive**

The NVSPRO offers [Hard drive format], [Hard drive capacity check], [Hard drive self test] functions for internal hard drive. For details see chapter 9 and chapter 14.

#### **9. Firmware upgrade**

When new functions are added or new video format support added, a firmware is provided to users through the download page of website. Download the new firmware to the memory card or internal hard drive of the NVSPRO. Then, you can upgrade your NVSPRO with the new firmware using the firmware update function provided by the NVSPRO. For details, see chapter 14

#### **10. Language selection**

The NVSPRO supports various languages. You can select the language from the menu of the NVSPRO. (The language selection function is not supported on the Korean version NVSPRO, which is shipped to the Korean market.)

#### **11. Buzzer on/off**

The NVSPRO uses a buzzer sound to note the result of operation to users. A user can select on/off of the buzzer sound at the menu.For details, see chapter 14.

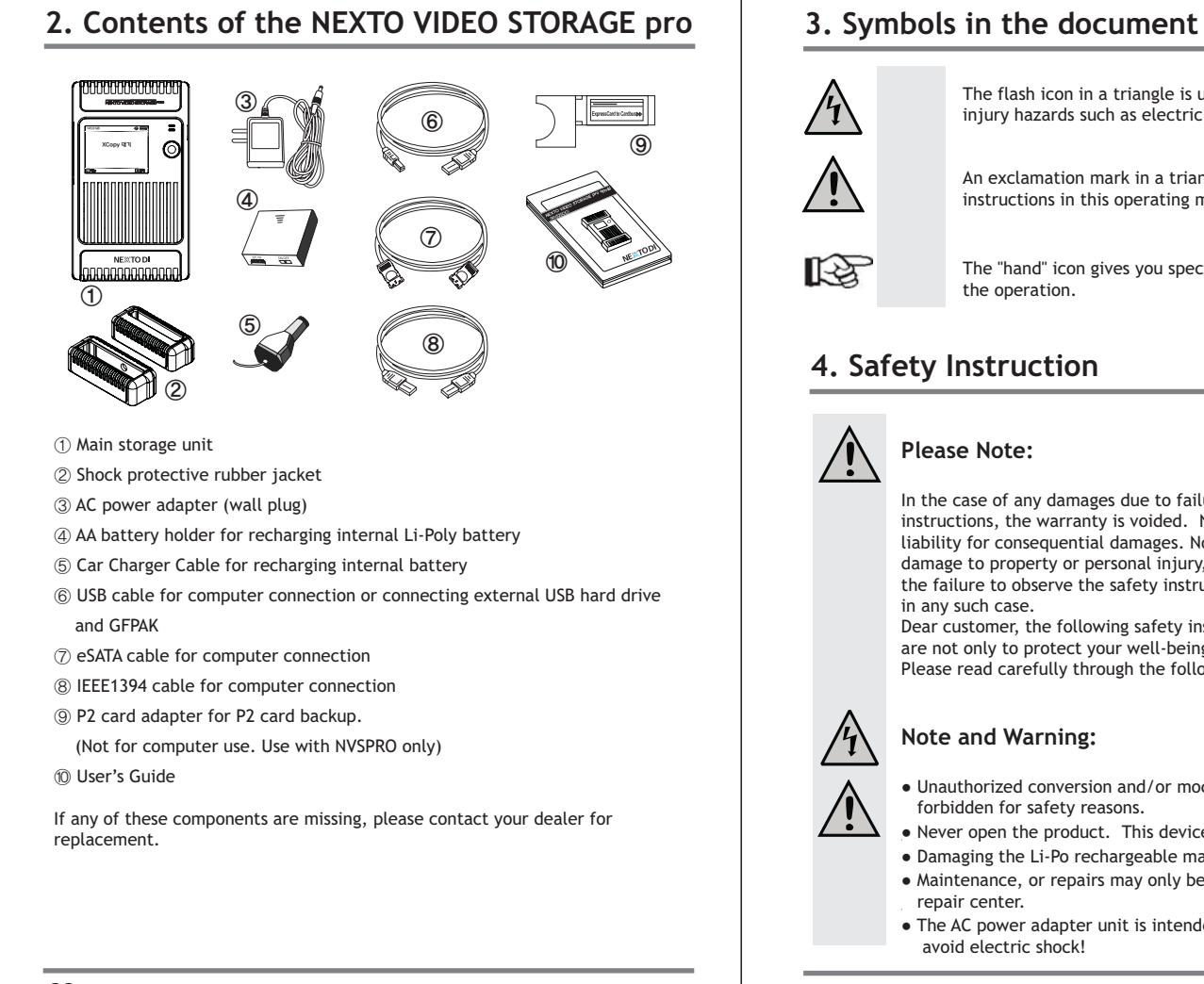

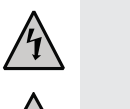

The flash icon in a triangle is used to alert you to personal injury hazards such as electric shock

An exclamation mark in a triangle indicates important instructions in this operating manual which must be observed.

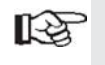

The "hand" icon gives you special tips and notes on the operation.

## **4. Safety Instruction**

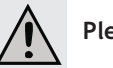

## **Please Note:**

In the case of any damages due to failure to observe these operating instructions, the warranty is voided. NextoDI does not assume liability for consequential damages. Nor do we assume liability for damage to property or personal injury, caused by improper use or the failure to observe the safety instructions. The warranty is void in any such case.

Dear customer, the following safety instructions and danger warnings are not only to protect your well-being but also to protect the device. Please read carefully through the following points:

## **Note and Warning:**

- Unauthorized conversion and/or modification of the product is forbidden for safety reasons.
- $\bullet$  Never open the product. This device is not user serviceable.
- Damaging the Li-Po rechargeable may result in explosion or fire!
- Maintenance, or repairs may only be carried out by authorized repair center.
- The AC power adapter unit is intended for use in dry conditions to avoid electric shock!

CONTENTS OF THE NEXTO VIDEO STORAGE pro STORAGE AND SYMBOLS IN THE DOCUMENT/SAFETY INSTRUCTION **04** 

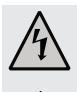

• The case of the hard disk must not get damp or wet. Protect the device from humidity or water, from sun, excessive heat (>45 $\degree$ C) or cold (<0 $\degree$ C), dust and dirt.

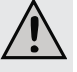

● When the product is brought from a cold into a warm room condensation may form. This could damage the product. Always let the product get to room temperature before use or before connecting the AC power adapter unit. This can sometimes take several hours.

- Do not use in tropical climate conditions
- The AC power adapter unit complies with safety class II. As a voltage source only a proper power socket of the public power supply system may be used. Note the input voltage/frequency imprinted on the AC Adapter. It must correspond to the voltage/ frequency of the power outlet. The AC power adapter is equipped with an input voltage range of 100 ~ 240V, 50/60Hz. Adapters may be necessary for use in countries other than the US.
- The product is not a toy and should be kept out of reach of children!
- Do not place liquid near the product. Liquid could get inside the housing and cause fire or electric shock. In case of fire, damage or short circuit, de-energize the respective socket (e.g. turn off circuit breaker) and only then pull the AC power adapter unit from the socket. Do not attempt to use the product! Take it to your dealer for repair immediately.
- Never touch the AC power adapter unit when your hands are damp or wet.
- In industrial facilities, safety regulations for electrical equipment and facilities must be observed. If the product is used at schools, training facilities, or do-it-yourself/hobby shops it should not be handled unless supervised by trained, responsible personnel.
- Do not drop the NVSPRO device

**Caution!** The product must not get damp or wet. This product is not a toy. It contains fragile and swallowable glass parts, small parts and a rechargeable battery.

Any use other than the one described above may damage the product . Read these operating instructions thoroughly and carefully, they contain important information for installation, operation and handling. Take note of all safety instructions.

*05* SAFETY INSTRUCTION

## **5. Notes on rechargeable batteries**

A "Li-Poly" rechargeable battery is integrated in the NVSPRO (lithium-polymer). This rechargeable battery does not have the so-called "memory effect", i.e., the rechargeable battery can be charged whenever you want. Furthermore, it has a higher energy content than conventional NiCd and NiMH rechargeable batteries. Note these important instructions when handling the Li-Poly rechargeable battery.

The rechargeable battery can be recharged 400 times.

If the battery operation time gets shorter, it may be time to replace the battery. Consult your authorized NEXTODI dealer to replace the internal battery.

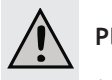

## **Please Note:**

- Never damage the rechargeable battery, do not remove it from the NVSPRO. Consult the chapter on "Disposal". Damaging the wrapping of the rechargeable battery might cause explosion or fire.
- Never short circuit the contacts of the rechargeable battery. Never touch connections or electric components inside the NVSPRO with metal objects.
- Charge the rechargeable battery regularly, even if you do not use the product. The NVSPRO needs "current" (a small quantity) at all times. Due to the Li-Poly rechargeable battery technology, it is not necessary to discharge the battery before recharging. Recharge the battery completely, about once a month. The device will be ready for use at all times.

 NOTES ON RECHARGEABLE BATTERIES*06*

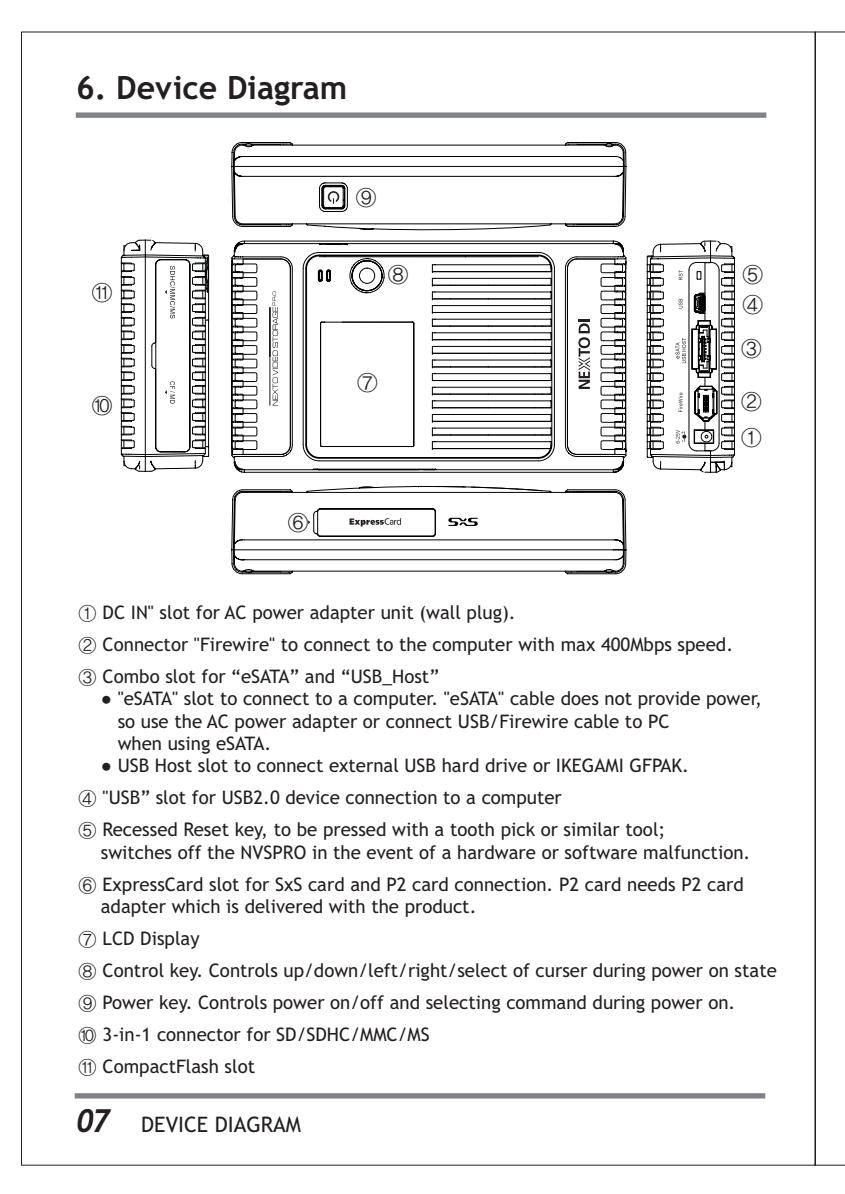

## **7. Charging the rechargeable battery**

The battery can be charged using the AC power adapter unit delivered with this product.

#### **1. Turn off the NVSPRO!**

- 2. Connect the charger's wall plug to the NVS's "DC IN" slot.
- 3. Plug the AC power adapter unit into a wall socket.
- 4. The LED above the Control key shows red during the charging.
- 5. When the battery is charged, the red LED turns off.
- 6. If there is an error when charging, the LED blinks. If this happens, unplug the AC adapter unit and plug it in again.

Charging via Car charger cable or USB/Firewire cable or AA battery holder is also possible.

With a completely empty rechargeable battery, the charging procedure lasts approximately 4 hours with AC power adapter or cigar jack cable or Firewire cable.

With USB cable, it takes about 7 hours

With AA battery holder, it takes about 10 hours. AA battery pack charges about 40% of internal battery capacity.

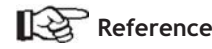

#### **● Charging takes place only if the NVSPRO is turned off.**

- Charging via USB without the AC power adapter unit included in the delivery is possible. A high power USB connection is needed, i.e. a USB connection with its own power supply (the USB port of a computer or a USB hub with power unit).
- If the NVSPRO is operated with a notebook, then you must always use the AC power adapter unit to charge the NVSPRO since notebooks may not deliver the necessary amount of current via USB.
- The NVSPRO works about two hours with fully charged internal battery.
- When connected to a computer using Firewire or USB, the NVSPRO draws power from the computer, not the internal battery.
- If an NVSPRO unit is discharged completely, the performance of the battery may be degraded. It is recommended to re-charge the battery of an NVSPRO unit before the battery gauge goes to an empty level. (See the Chapter 8 for more information on the battery gauge.)

 CHARGING THE RECHARGEABLE BATTERY*08*

# **8. The NEXTO VIDEO STORAGE pro Interface**

#### 1. Turning the NVSPRO on/off

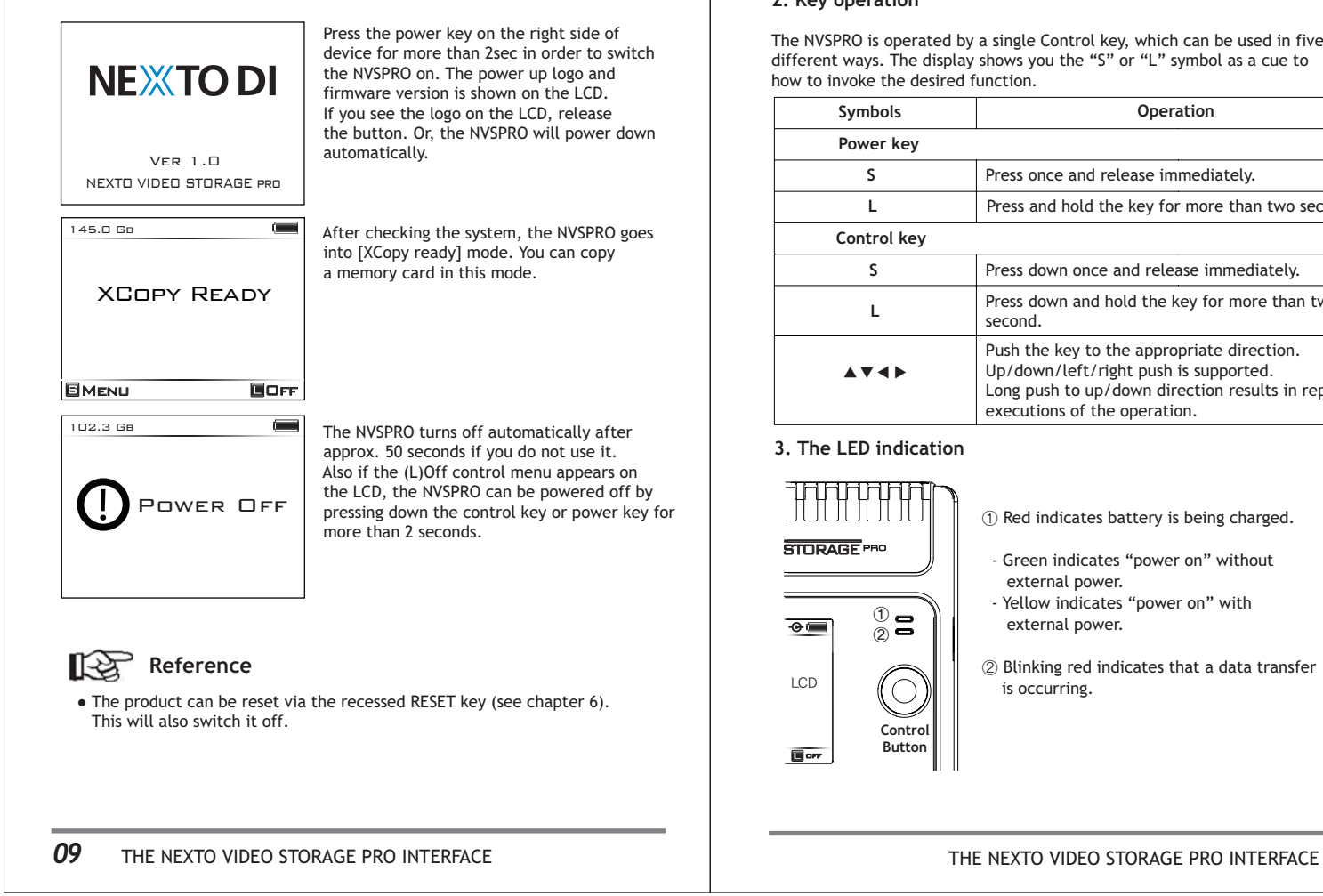

#### **2. Key operation**

The NVSPRO is operated by a single Control key, which can be used in five different ways. The display shows you the "S" or "L" symbol as a cue to how to invoke the desired function.

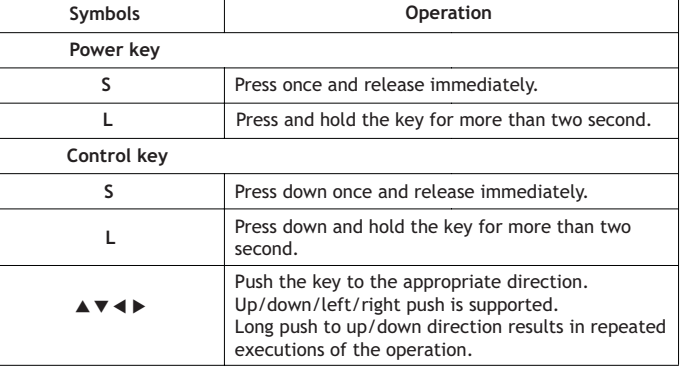

### **3. The LED indication**

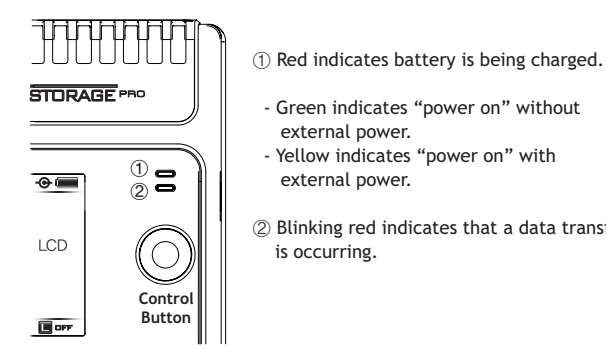

- Green indicates "power on" without external power.
- Yellow indicates "power on" with external power.
- ⴙ Blinking red indicates that a data transfer is occurring.

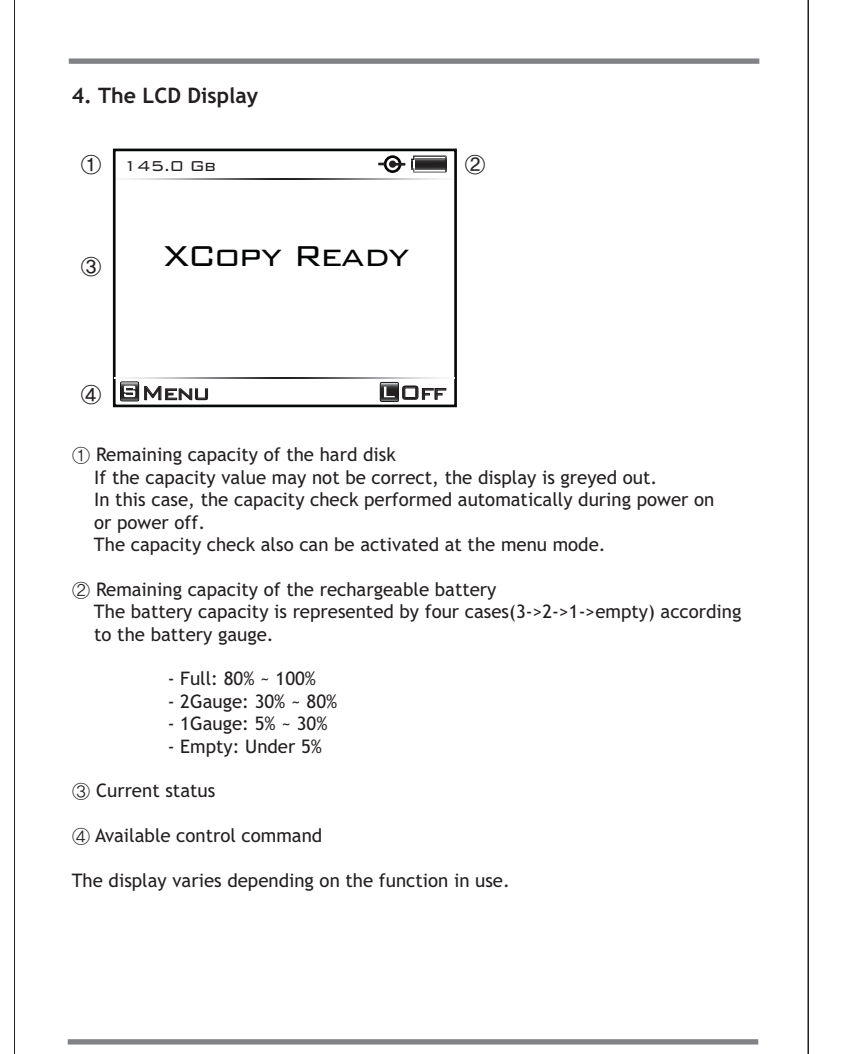

## **9. Formatting Hard Drive**

The hard disk in the NVSPRO should already be formatted in the"FAT32" file system. Only one (or the first) partition can be used.

Do not attempt to format with the computer. Use only the format function on the NVSPRO. This allows it to be read by either Windows or Mac operating systems.

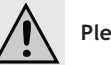

## **Please Note:**

If you are installing a 60Gbyte hard disk and creating and formatting a partition via the operating system "Windows XP" , the file system "NTFS" will be installed. Via USB2.0, the hard disk in the NVSPRO can be used like a conventional external hard disk. If the NVSPRO is disconnected from the computer and you want to copy the data from a memory card onto the hard disk, this is not possible. The NVSPRO can work with one partition in the file format "FAT32" only. Therefore, NVSPRO offers its own possibility of formatting the hard disk in the file system "FAT32".

#### **To Format a New Hard Disk**

The NVSPRO must not be connected with the computer via USB or eSATA. Remove any memory card and USB cards.

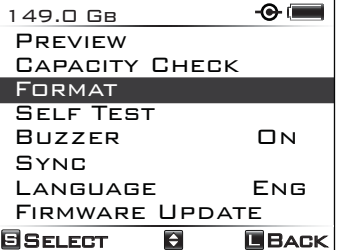

To re-partition/format the hard disk, press the control key once at the [Xcopy] mode to get to the menu ("S-Menu"). Move the high lighted cursor to [Format] menu by pushing the control key downward. Press the control key once to select [Format].

*11*THE NEXTO VIDEO STORAGE pro INTERFACE **For a struck of the state of the struck of the struck of the struck of the struck of the struck of the struck of the struck of the struck of the struck of the struck of the struck of** 

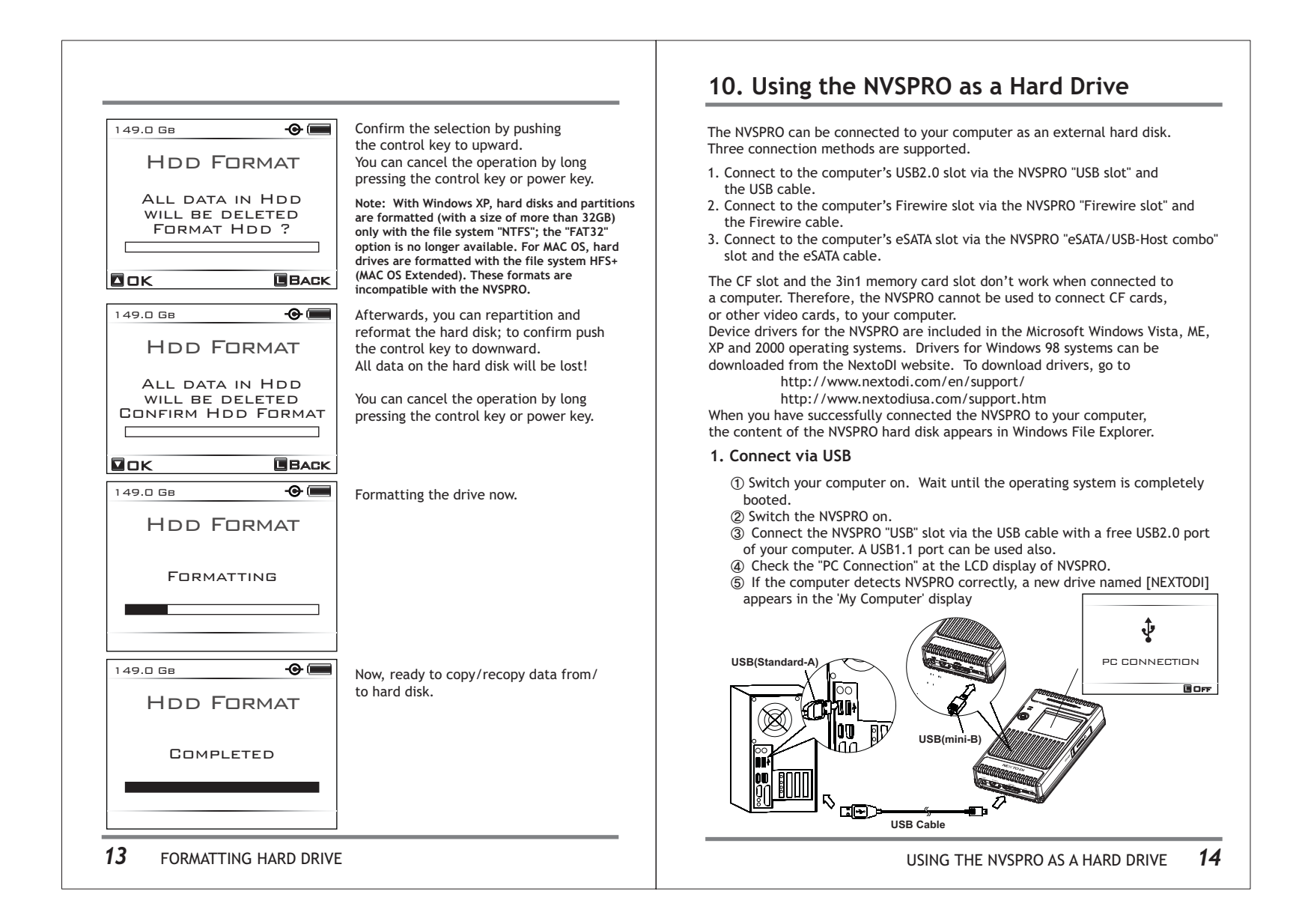

#### **2. Connect via eSATA**

ⴘ Switch your computer on and wait until the operating system is completely booted.

ⴙ Switch the NVSPRO on.

ⴚ Connect the NVSPRO "eSATA" slot via the eSATA cable with a free eSATA port of your computer. The eSATA cable does not provide power.

 Use the AC power adapter unit or USB/Firewire cable to provide power. If no power is provided, NVSPRO shows "Connect power" message and waits for external power applied.

ⴛ Check the NVSPRO LCD display. If the connection has been made, you will see "PC connection".

#### ⴜIf the computer detects NVSPRO correctly, a new drive named [NEXTODI] appears in the 'My Computer' display

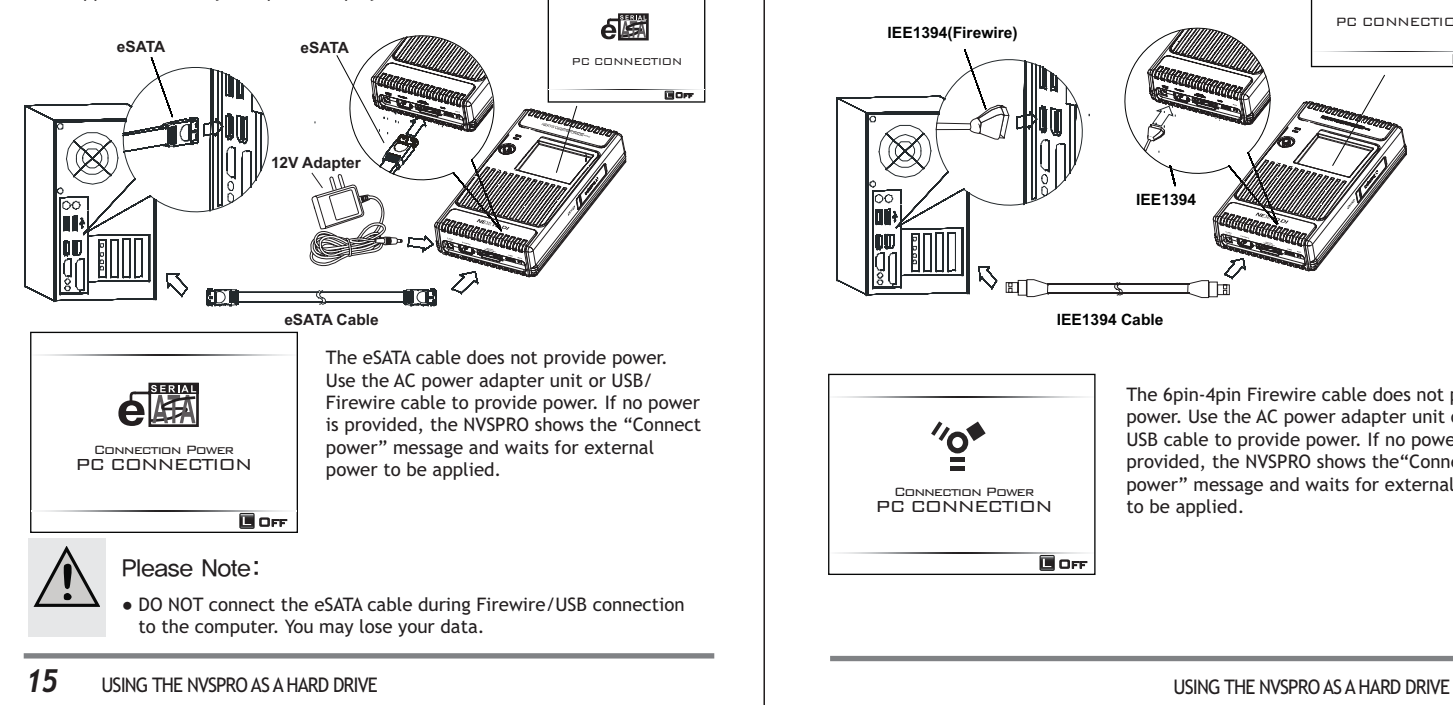

#### **3. Connect via Firewire(IEEE1394)**

- ⴘ Switch your computer on. Wait until the operating system is completely booted.
- 2 Switch the NVSPRO on.
- ⴚ Connect the NVSPRO "Firewire" slot via the Firewire cable with a free Firewire port of your computer.
- ⴛ Check the "PC Connection" at the LCD display of NVSPRO.

**Bore** 

Connection Power PC CONNECTION

ⴜ If the computer detects NVSPRO correctly, a new drive named [NEXTODI] appears in the 'My Computer' display.

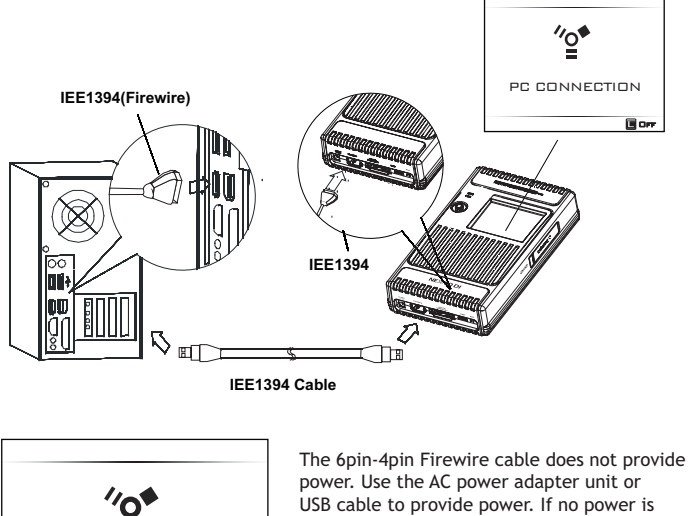

USB cable to provide power. If no power is provided, the NVSPRO shows the"Connect power" message and waits for external power to be applied.

#### **4. Browsing at computer**

If computer detects NVSPRO correctly, a new drive named [NEXTODI] appears on 'My Computer'.

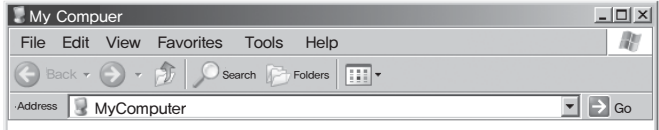

#### Windows (C:)

NEXTODI (G:)

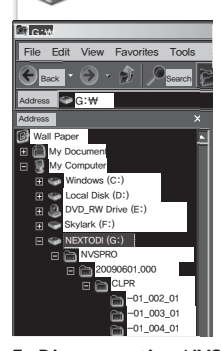

Back up data is stored in "NVSPRO" folder. This folder is created automatically. The NVSPRO generates new folder for each memory card copy. The name of the folder is determined by the shooting date.

For example, 20081112.000 means the first footage downloaded November 12, 2008. (If you copy multiple items on a single day, the last three digits will be changed to indicate the download sequence – "000, 001,002, 003, etc.) The date code comes from the video cameras. If the date setting of video camera is incorrect, the folder name of NVSPRO will also be incorrect.

#### **5. Disconnecting NVSPRO from Your Computer**

#### For Windows

Right click the Storage device icon in the System Tray (lower right corner of your screen) and select Safely Remove Hardware or Unplug or Eject Hardware. Then remove the cable from the NVSPRO and your computer.

#### For MAC

Drag and drop the NEXTODI icon to the trash. Then remove the cable from the NVSPRO and your computer.

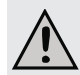

Do not connect the eSATA cable when either the USB or Firewire cable is connected to the computer. Data could be lost. The CF slot and the 3-in-1 memory card slot do not work when connected to a computer. The NVSPRO cannot be used to connect CF cards, or other video cards, to your computer. Do not disconnect the eSATA cable when the computer is powered on. Hot plugging out of eSATA connection is not completely supported by computer. Remove the eSATA cable only after computer is turned off.

**17** USING THE NVSPRO AS A HARD DRIVE DATA BACKUP AND VERIFY AND VERIFY AND VERIFY AND VERIFY

## **11. Data Backup and Verify**

This chapter represents the 'Copy' and 'Verify' functions.

Slide a memory card into the corresponding memory slot. The slot for CF/SD/SDHC/MMC/MS/MSPro is located on the top side of the NVSPRO.

The slot for SxS and P2 card is located on the left side of the NVSPRO. The P2 card needs to be used with P2card adapter delivered with the product. The Ikegami GFPAK can be connected through the "SATA/USB-Host"combo slot using the USB cable.

The NVSPRO must not be connected to a computer.

This device can copy or move a memory card onto the internal hard disk via the built in memory slot or via the "eSATA/USB-Host " combo slot connector with a USB cable.

After the backup, the copy procedure can be verified. The data on the memory card and the data on the hard disk are compared with one another. This ensures that the data has been copied properly ("Verify").

You can do "New Copy" or "Verify" according to the contents of the memory card.

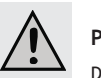

## **Please Note:**

Do not connect more than one memory card or USB device to the NVSPRO. Only the first one connected will be detected.

#### 1. Parsing the memory

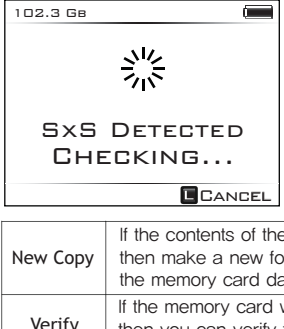

The data on the memory card is compared with the data stored on the hard disk. According to the comparison result, the NVSPRO operates as follows:

 - New Copy - Verify

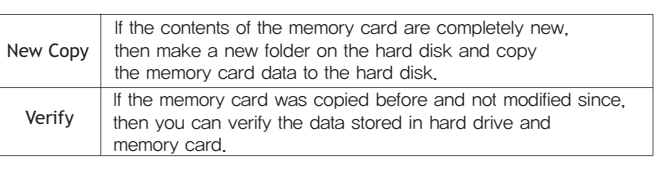

## DATA BACKUP AND VERIFY 18

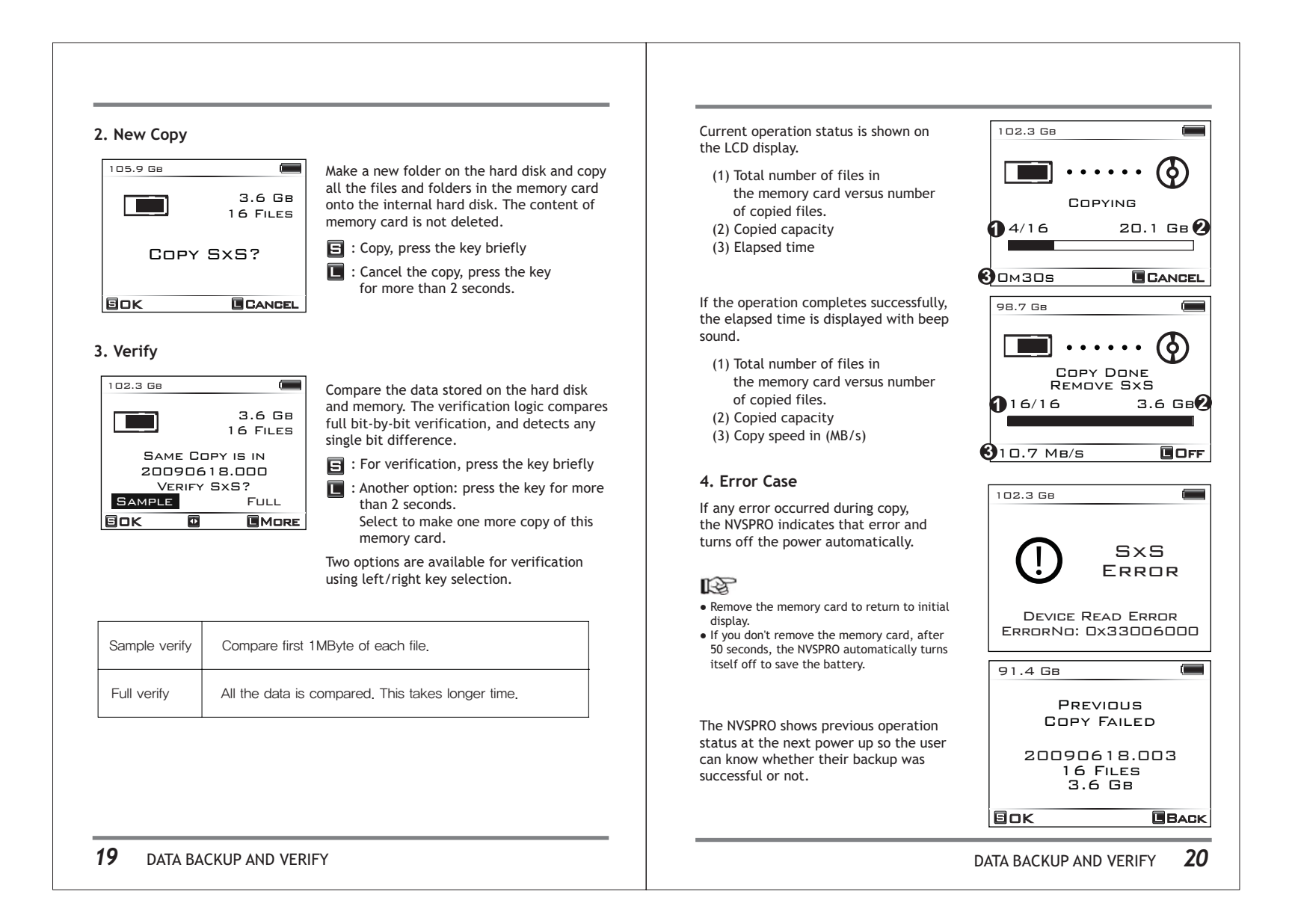

## **12. Multi-Copy**

Copy a memory card to the internal hard drive and an external USB hard drive at the same time making two copies of data in a single operation. The NVSPRO offers "Multi-copy"function to make the backup more reliable.

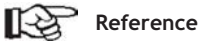

- **The capacity of the external USB hard drive should be larger than 100GB.**
- **Connect the AC power adapter to both the NVSPRO and the external USB hard drive.** The NVSPRO does not provide enough power via the USB-Host port. If used with a Nexto series product such as the ND2700 or ND2725, the NVSPRO does not need AC power connected.
- The 'Verify' function does not work during 'Multi-Copy' mode. The memory card is copied regardless of the contents of memory.

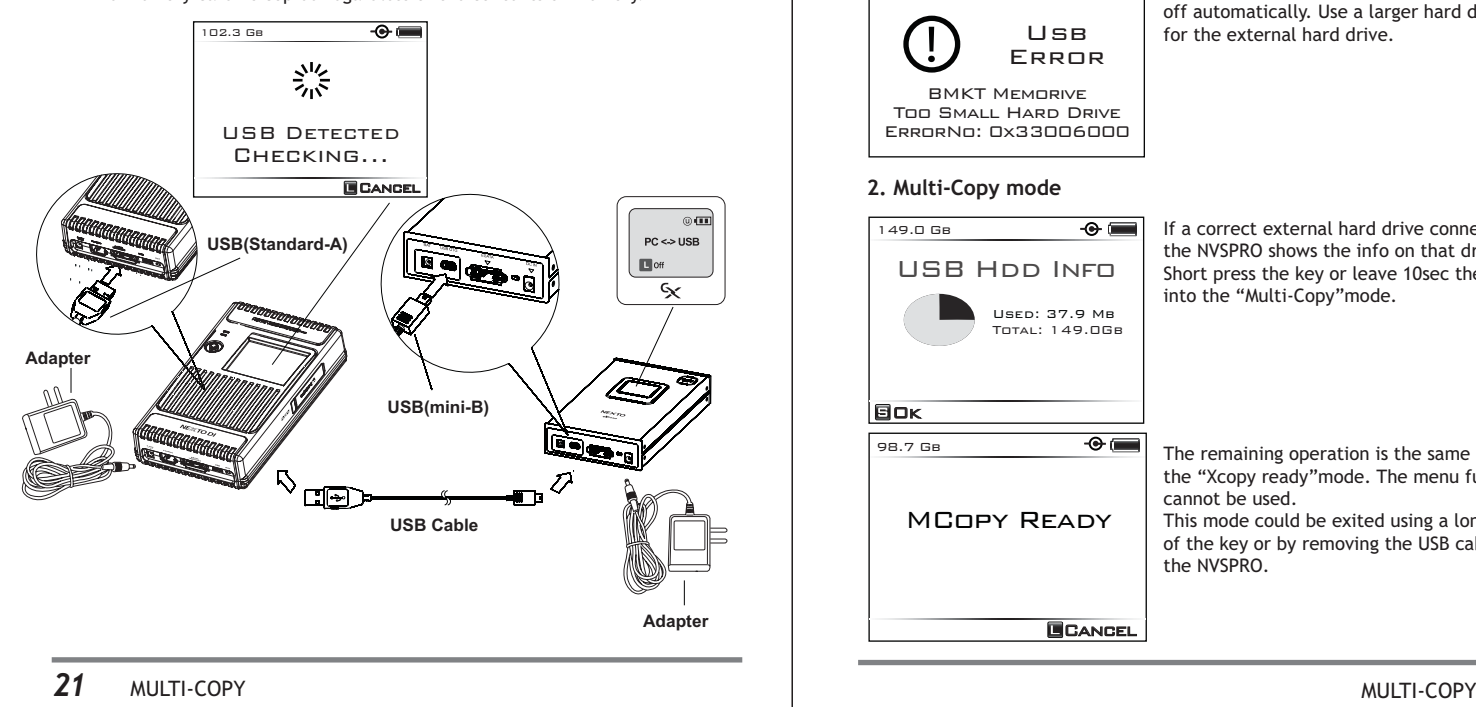

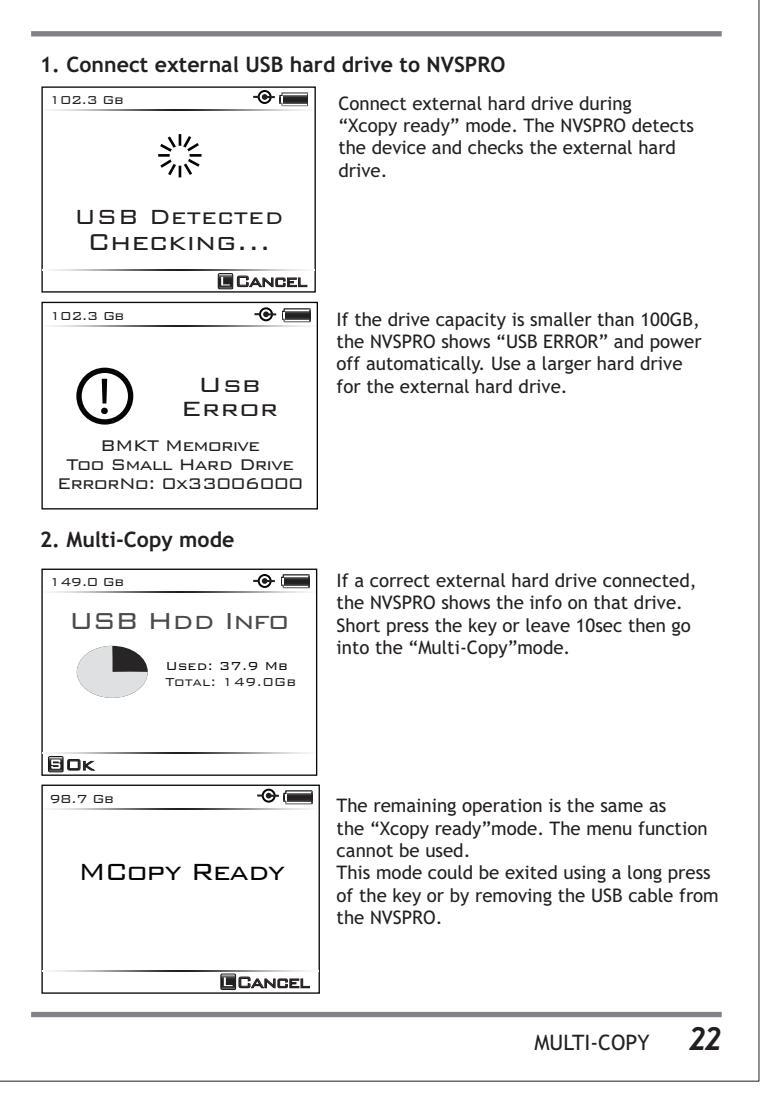

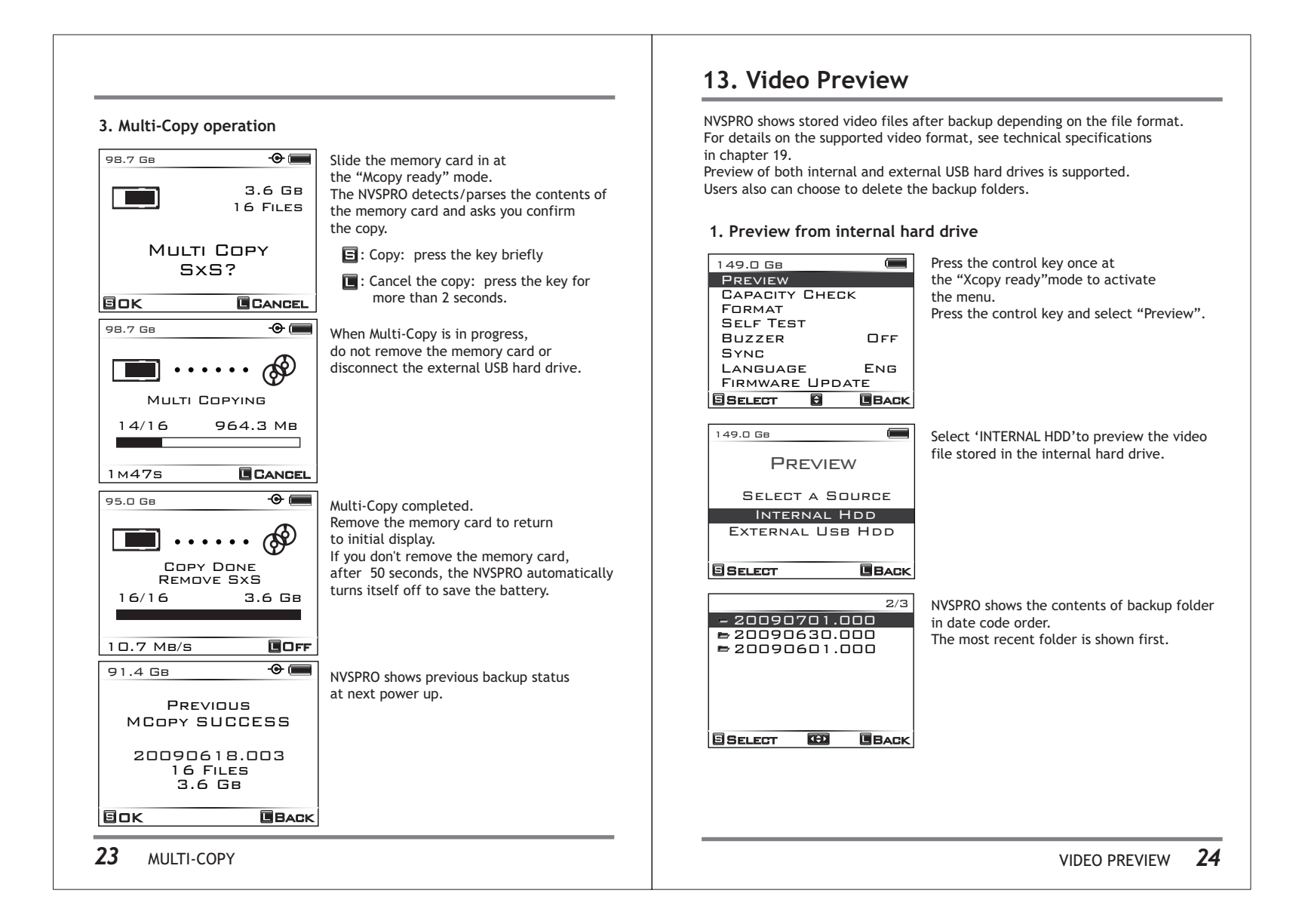

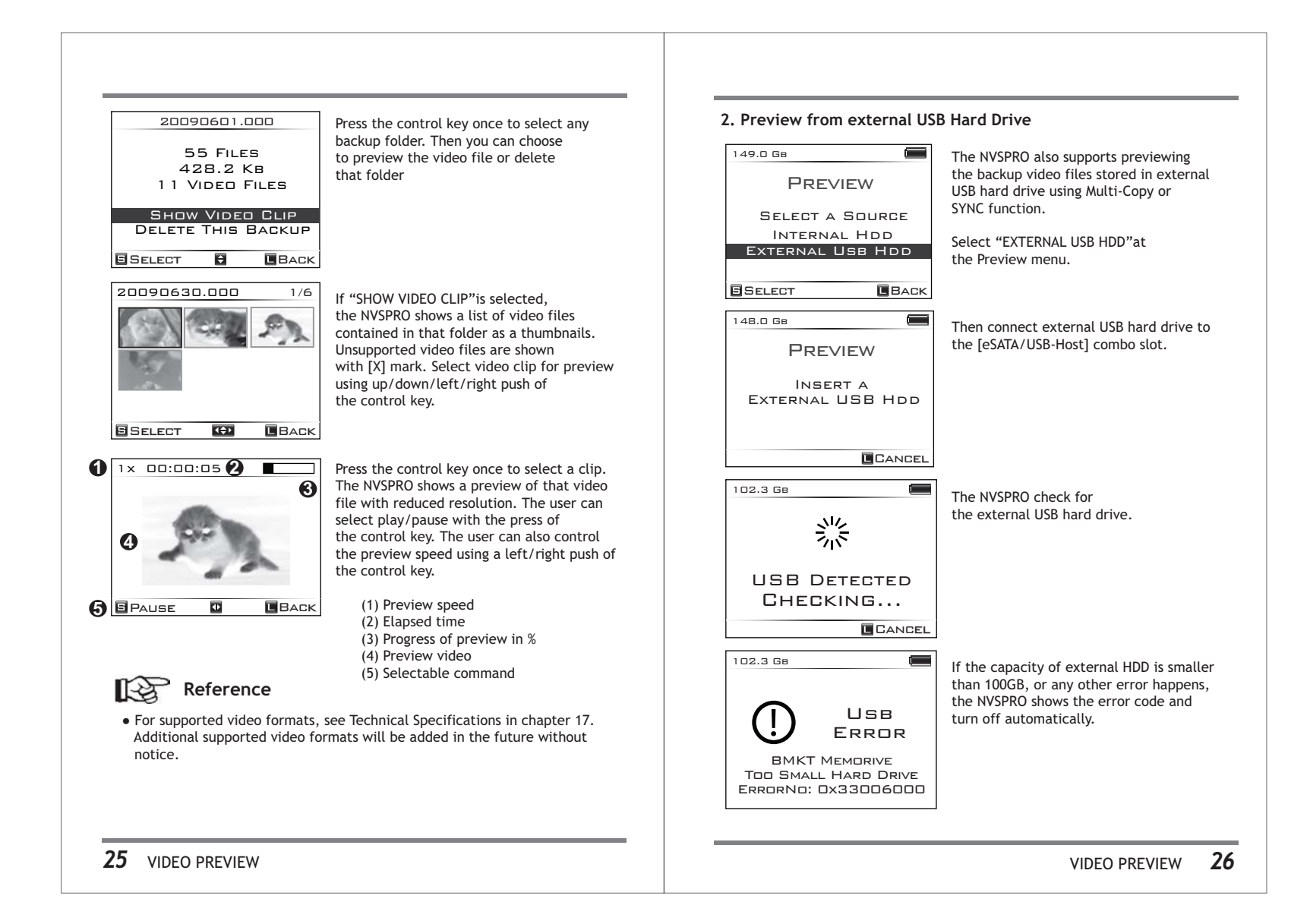

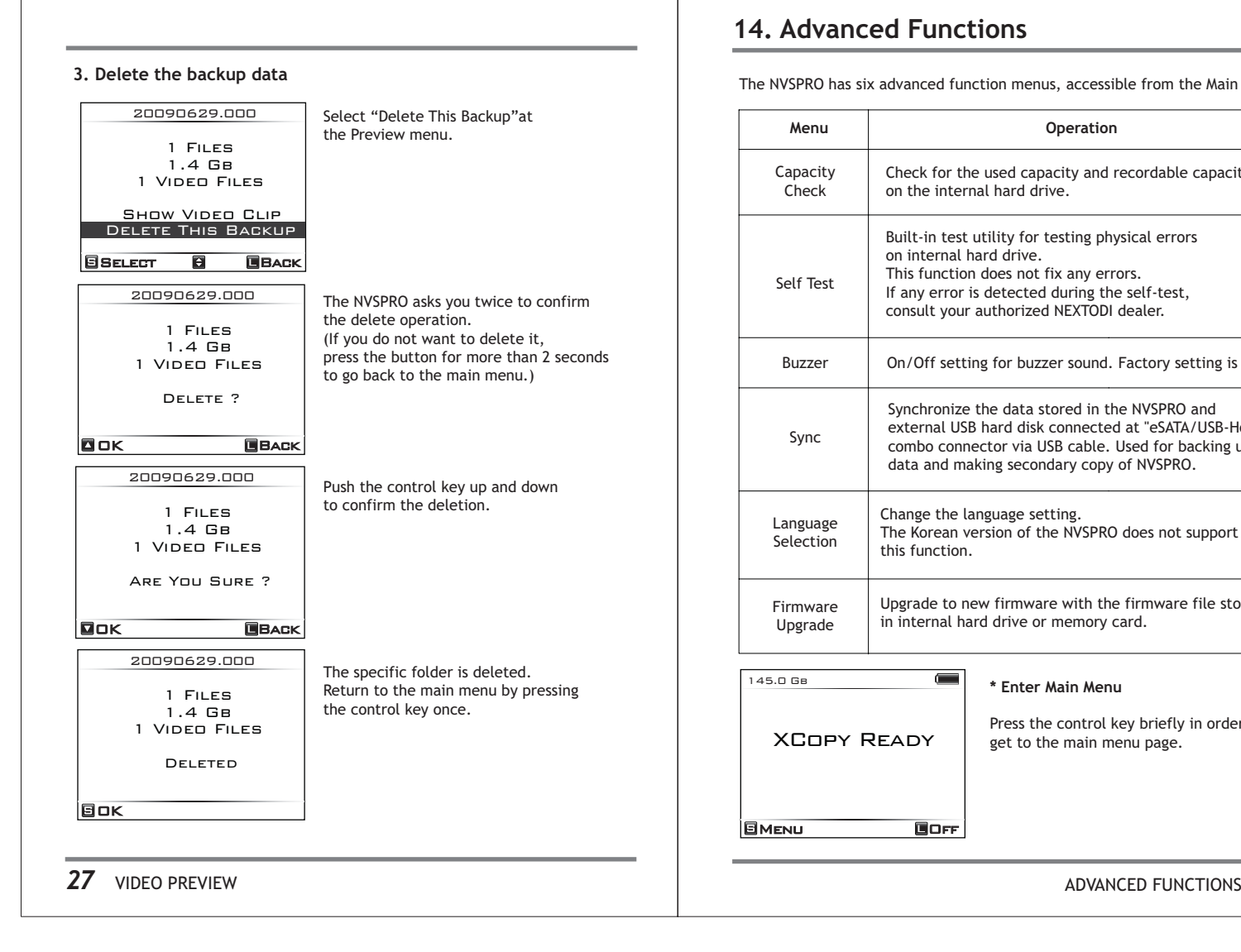

## **14. Advanced Functions**

The NVSPRO has six advanced function menus, accessible from the Main Menu.

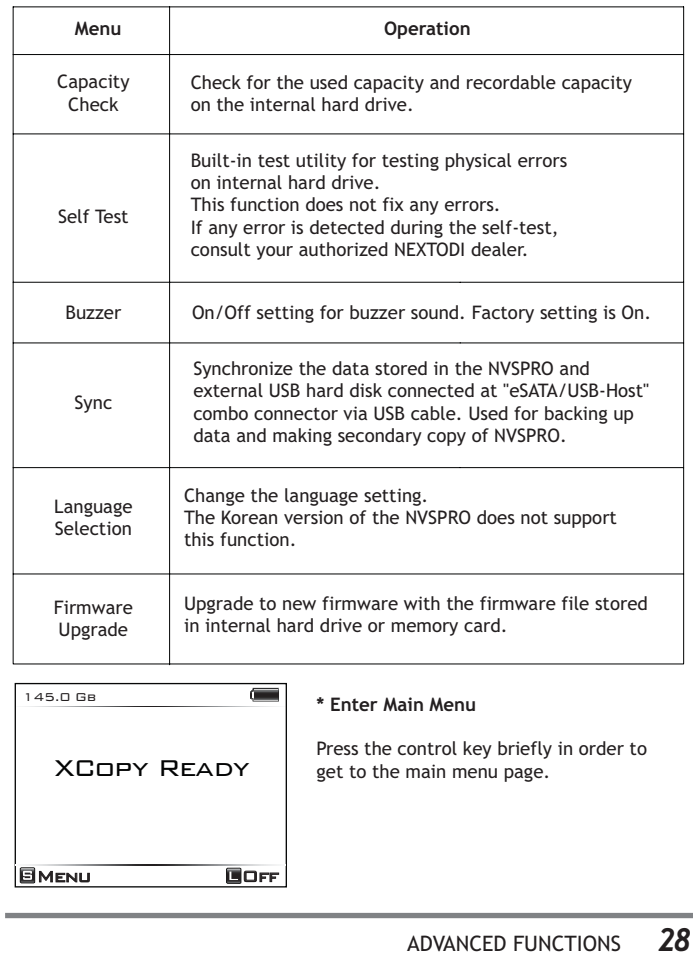

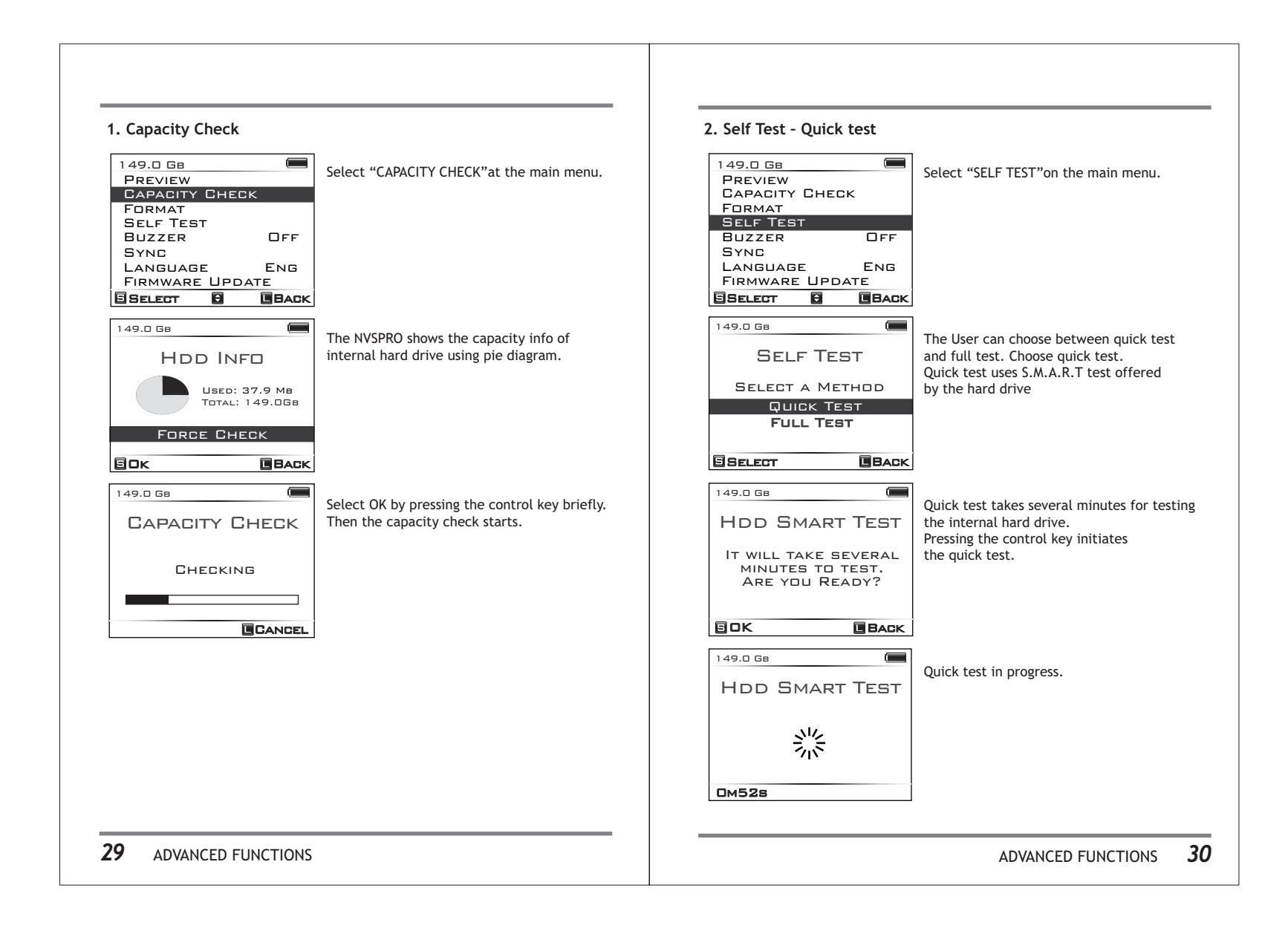

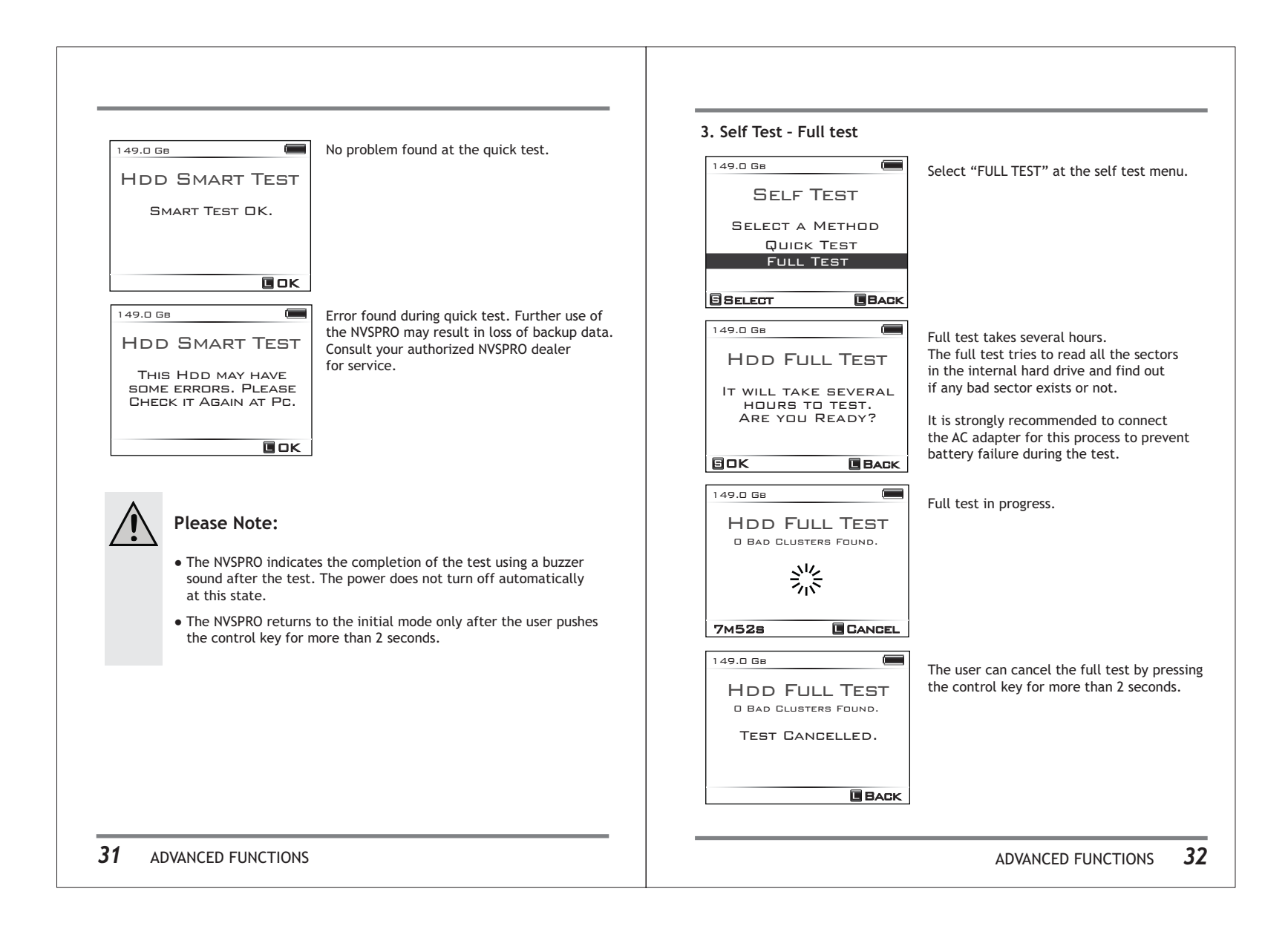

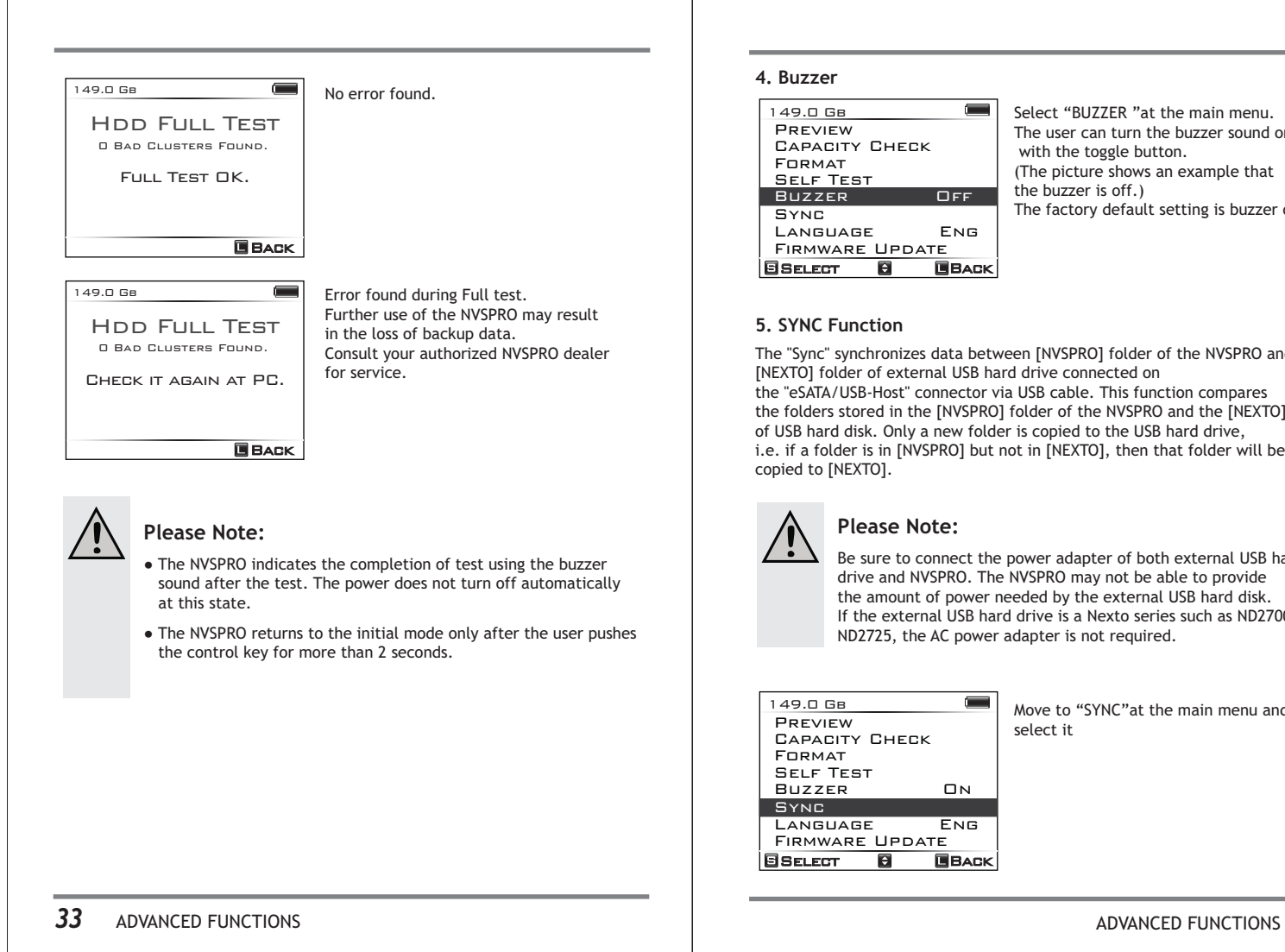

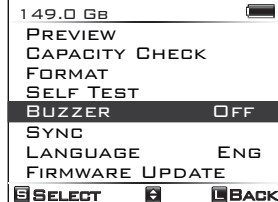

Select "BUZZER "at the main menu. The user can turn the buzzer sound on/off with the toggle button. (The picture shows an example that the buzzer is off.) The factory default setting is buzzer on.

#### **5. SYNC Function**

The "Sync" synchronizes data between [NVSPRO] folder of the NVSPRO and [NEXTO] folder of external USB hard drive connected on the "eSATA/USB-Host" connector via USB cable. This function compares the folders stored in the [NVSPRO] folder of the NVSPRO and the [NEXTO] folder of USB hard disk. Only a new folder is copied to the USB hard drive, i.e. if a folder is in [NVSPRO] but not in [NEXTO], then that folder will be copied to [NEXTO].

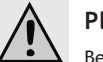

#### **Please Note:**

Be sure to connect the power adapter of both external USB hard drive and NVSPRO. The NVSPRO may not be able to provide the amount of power needed by the external USB hard disk. If the external USB hard drive is a Nexto series such as ND2700 orND2725, the AC power adapter is not required.

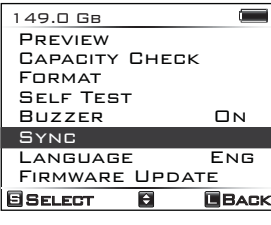

Move to "SYNC"at the main menu and select it

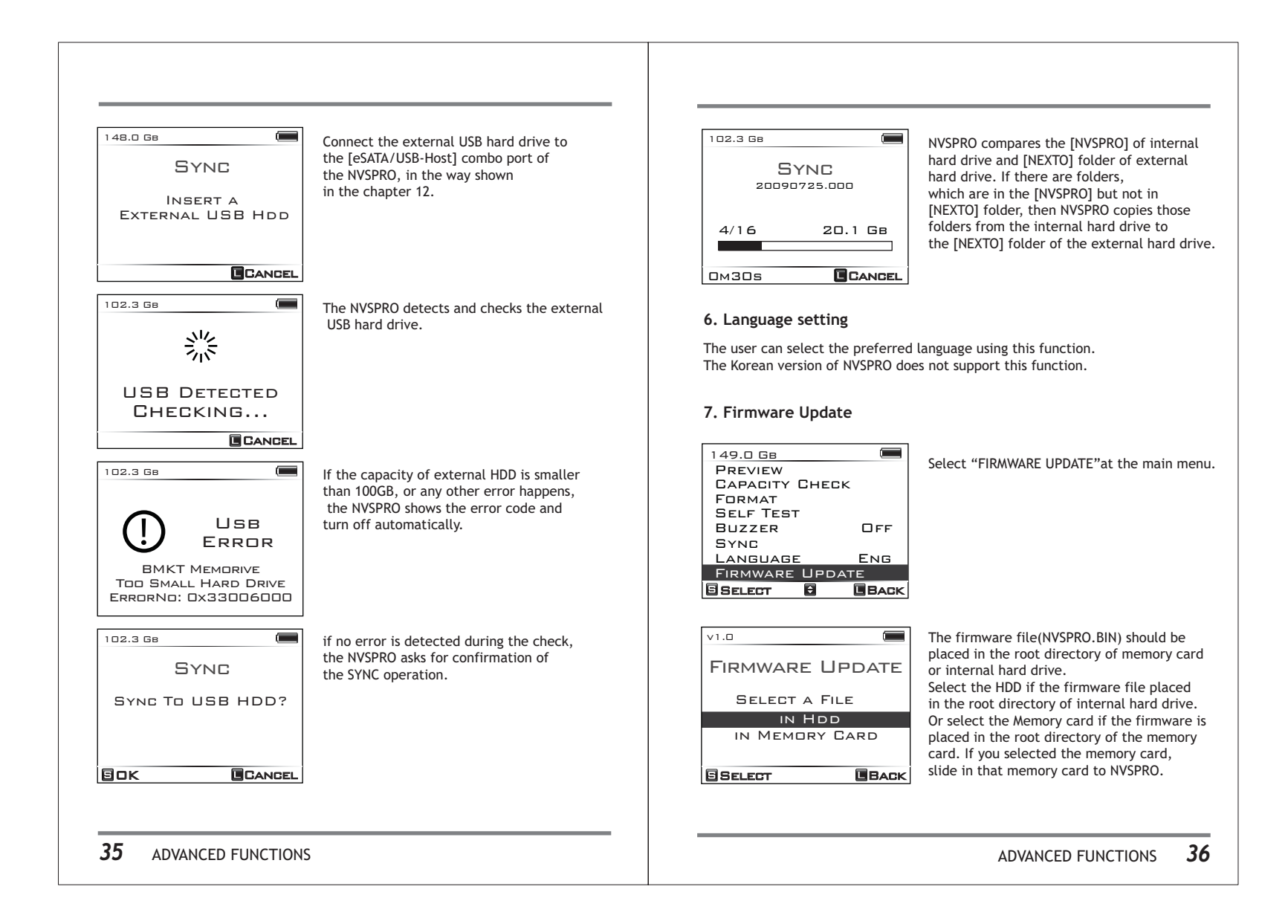

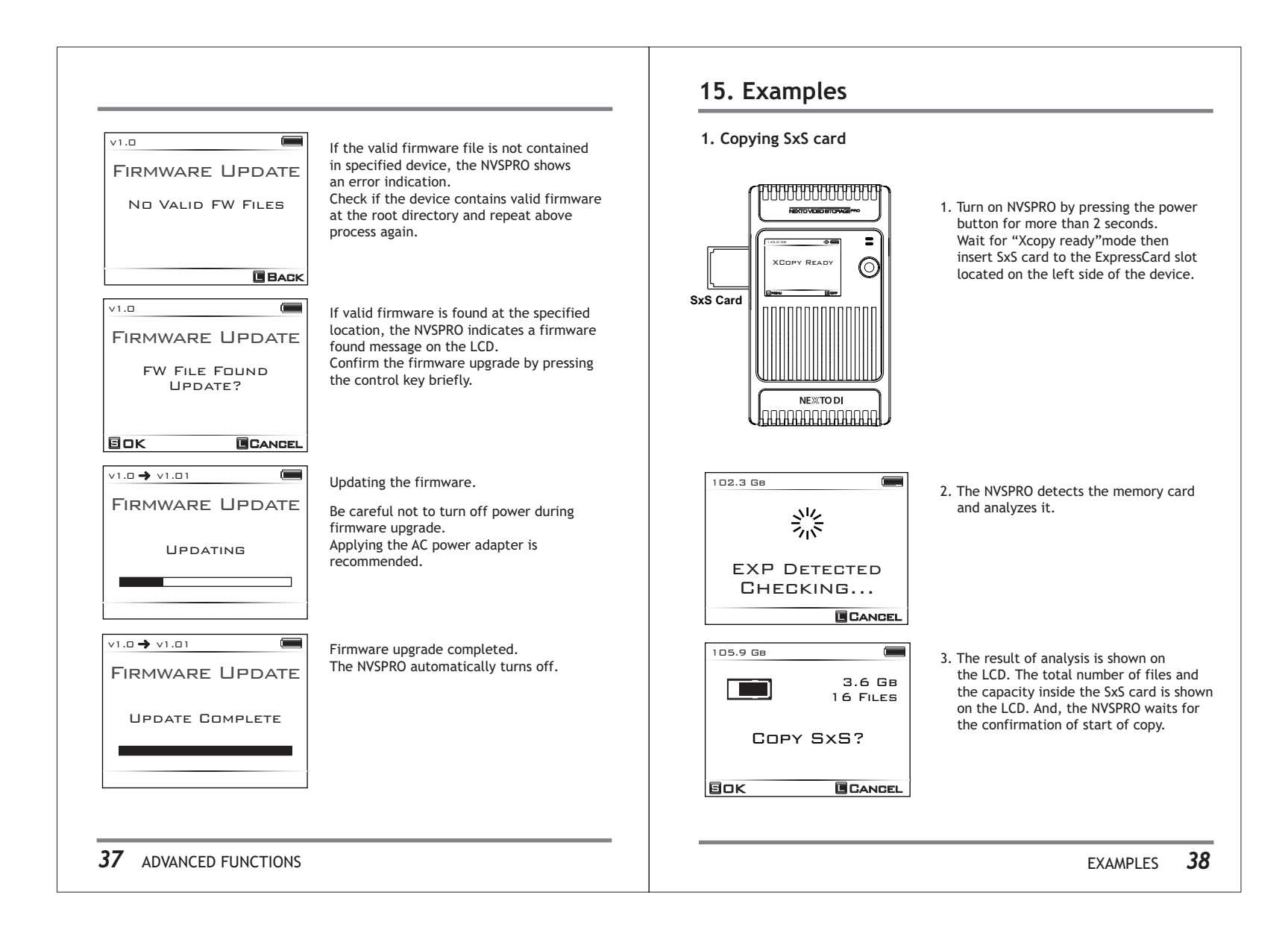

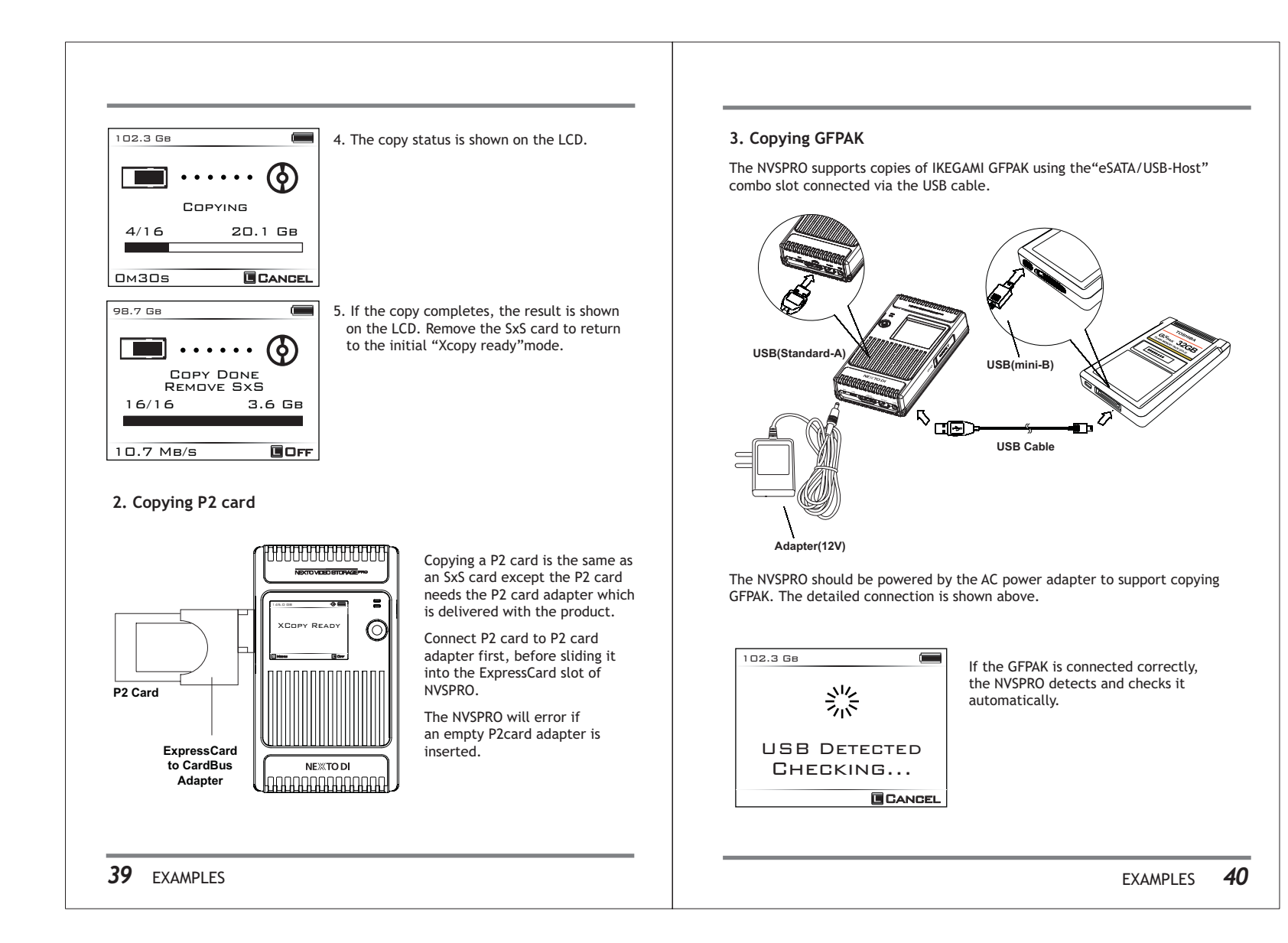

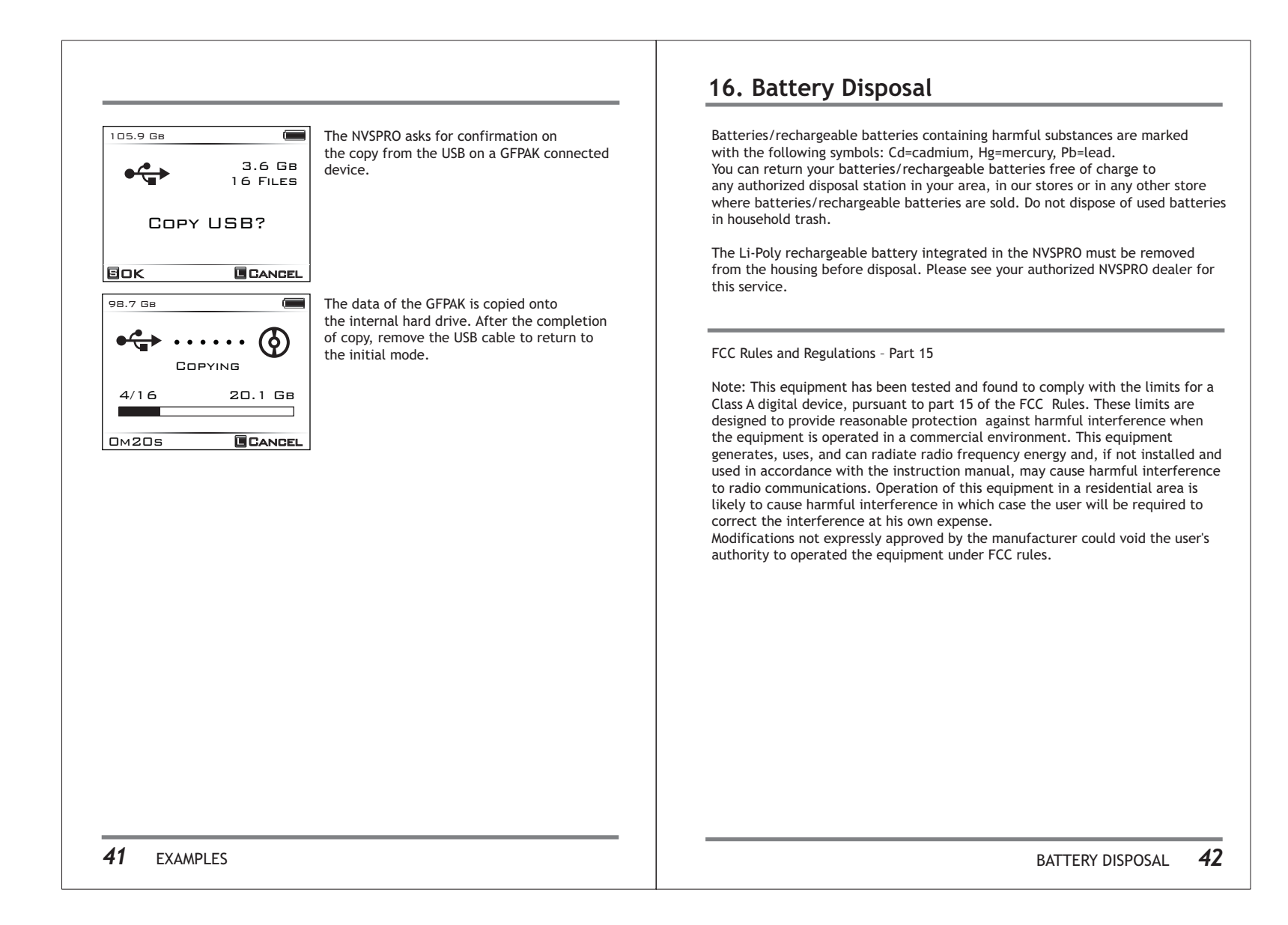

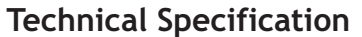

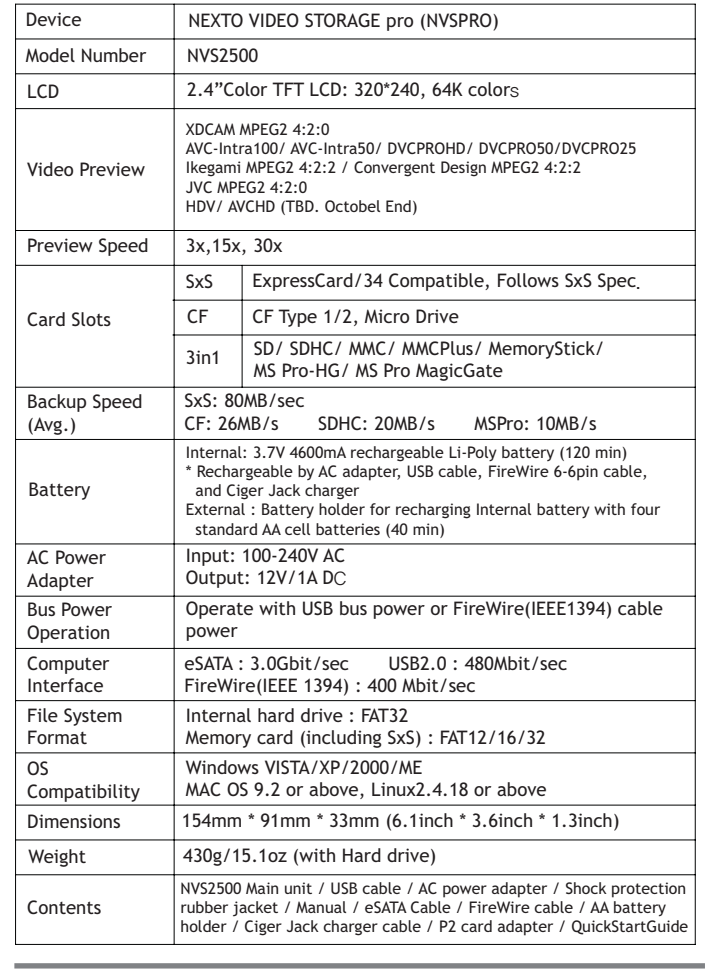

*43* TECHNICAL SPECIFICATION